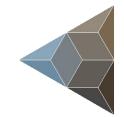

# BLUETECHNIX Embedding Ideas

# Argos3D-P220

Hardware User Manual

Version 5

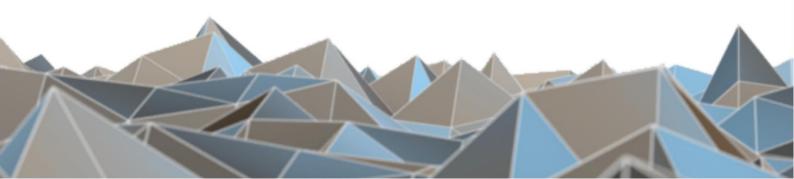

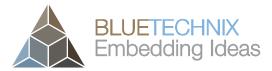

#### BECOM BLUETECHNIX GmbH

Gutheil-Schoder-Gasse 17 A-1230 Vienna AUSTRIA

office@bluetechnix.com www.bluetechnix.com

Argos3D-P220 - Hardware User Manual

Subject to change without notice. Errors excepted.

This document is protected by copyright. All rights reserved. No part of this document may be reproduced or transmitted for any purpose in any form or by any means, electronically or mechanically, without expressly written permission by Bluetechnix GmbH.

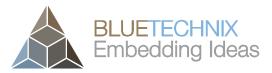

# **Table of Contents**

| 1 | 1 General Information   |        |                                           | 6  |  |
|---|-------------------------|--------|-------------------------------------------|----|--|
|   | 1.1                     | Syn    | nbols Used                                | 6  |  |
|   | 1.2                     | Cer    | tification                                | 6  |  |
|   | 1.2                     | 2.1    | CE Declaration                            | 6  |  |
|   | 1.2                     | 2.2    | Eye Safety                                | 7  |  |
|   | 1.3                     | Safe   | ety instructions                          | 7  |  |
|   | 1.4                     | Elec   | ctrical connection                        | 7  |  |
| 2 | Argos3D-P220 Components |        |                                           |    |  |
| 3 | Me                      | echan  | ical Description                          | 9  |  |
|   | 3.1                     | Dim    | ensions                                   | 9  |  |
|   | 3.1                     | .1     | In-wall mounting with cover panel         | 9  |  |
|   | 3.1                     | .2     | Top view                                  | 9  |  |
|   | 3.1                     | .3     | Front view                                | 10 |  |
|   | 3.1                     | .4     | Back view                                 | 10 |  |
|   | 3.1                     | .5     | Side view                                 | 11 |  |
|   | 3.1                     | .6     | Mount Spacing                             | 11 |  |
| 4 | Inte                    | erface | e Description                             | 12 |  |
|   | 4.1                     | Sigr   | nal naming                                | 12 |  |
|   | 4.2                     | Cor    | nector Numbering                          | 12 |  |
|   | 4.2                     | 2.1    | Connector description                     | 12 |  |
|   | 4.2                     | 2.2    | Power supply                              | 13 |  |
|   | 4.2                     | 2.3    | DIO                                       | 13 |  |
|   | 4.2                     | 2.4    | Trigger In                                | 13 |  |
|   | 4.2                     | 2.5    | RS485 Mounting Option                     | 13 |  |
|   | 4.3                     | Mat    | ing Parts                                 | 14 |  |
|   | 4.3                     | 3.1    | Interconnection cable                     | 14 |  |
|   | 4.3                     | 3.2    | Development Adapter                       | 14 |  |
|   | 4.3                     | 3.3    | Interconnection Adapter                   | 14 |  |
| 5 | So                      | ftware | ə                                         | 15 |  |
|   | 5.1                     | Firm   | nware                                     | 15 |  |
|   | 5.2                     | Den    | no Application                            | 15 |  |
|   | 5.3                     | Get    | ting Started Software Development Example | 15 |  |
| 6 | Ap                      | pendi  | ix                                        | 16 |  |
|   | 6.1                     | Ope    | erating Conditions                        | 16 |  |
|   | 6.1                     | .1     | Input current                             | 16 |  |
|   | 6.1                     | .2     | Temperature at the case                   | 17 |  |

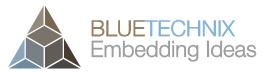

| (         | 6.2 Optical Characteristics 1 |      |                          | 17 |
|-----------|-------------------------------|------|--------------------------|----|
| (         | 5.3                           | Per  | ormance                  | 18 |
|           | 6.3.                          | 1    | Environmental Conditions | 18 |
|           | 6.3.                          | 2    | Precision                | 18 |
|           | 6.3.                          | 3    | Accuracy                 | 19 |
| (         | 5.4                           | Sen  | sor Location             | 19 |
| 7 Support |                               | port |                          | 20 |
|           | 7.1.                          | 1    | General Support          | 20 |
| -         | 7.2                           | Rela | ated Products            | 20 |
| 8         | Pro                           | duct | History                  | 21 |
| 8         | 3.1                           |      | sion Information         |    |
|           | 8.1.                          | 1    | Argos3D-P220             | 21 |
| 8         | 3.2                           | Ano  | malies                   | 21 |
| 8         | 3.3                           | Doc  | ument Revision History   | 21 |

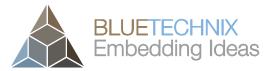

#### © BECOM BLUETECHNIX GmbH 2018

All Rights Reserved.

The information herein is given to describe certain components and shall not be considered as a guarantee of characteristics.

Terms of delivery and rights of technical change reserved.

We hereby disclaim any warranties, including but not limited to warranties of non-infringement, regarding circuits, descriptions and charts stated herein.

BECOM BLUETECHNIX makes and you receive no warranties or conditions, express, implied, statutory or in any communication with you. Bluetechnix specifically disclaims any implied warranty of merchantability or fitness for a particular purpose.

BECOM BLUETECHNIX takes no liability for any damages and errors causing of the usage of this board. The user of this board is responsible by himself for the functionality of his application. He is allowed to use the board only if he has the qualification. More information is found in the General Terms and Conditions (AGB).

#### Information

For further information on technology, delivery terms and conditions and prices please contact BECOM BLUETECHNIX (http://www.bluetechnix.com).

#### Warning

Due to technical requirements components may contain dangerous substances.

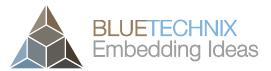

Last change: 2 August 2018 Version 5

# **1** General Information

This guide applies to the Argos3D-P220 camera platform from BECOM BLUETECHNIX GmbH. Follow this guide chapter by chapter to set up and understand your product. If a section of this document only applies to certain camera parts, this is indicated at the beginning of the respective section.

#### The document applies to product V1.5.

#### 1.1 Symbols Used

This guide makes use of a few symbols and conventions:

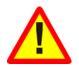

#### Warning

Indicates a situation which, if not avoided, could result in minor or moderate injury and/or property damage or damage to the device.

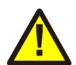

#### Caution

Indicates a situation which, if not avoided, may result in minor damage to the device, in malfunction of the device or in data loss.

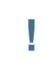

#### Note

Notes provide information on special issues related to the device or provide information that will make operation of the device easier.

#### Procedures

A procedure always starts with a headline

1. The number indicates the step number of a certain procedure you are expected to follow. Steps are numbered sequentially.

This sign ➤ indicates an expected result of your action.

#### References

 $\stackrel{\text{\tiny $W$}}{\longrightarrow}$  This symbol indicates a cross reference to a different chapter of this manual or to an external document.

#### 1.2 Certification

#### 1.2.1 CE Declaration

BECOM BLUETECHNIX hereby declares that this Argos3D-P220 product is in compliance with the essential requirements and other relevant provisions of Directive 2014/35/EU.

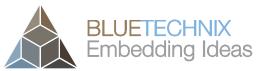

Last change: 2 August 2018 Version 5

### 1.2.2 Eye Safety

| Illumination: LEDs | Wavelength   | 850nm (typ) | In accordance with |
|--------------------|--------------|-------------|--------------------|
|                    | Output power | TBD         | EN62471:2008 resp. |
|                    |              |             | IEC62471:2006      |

#### 1.3 Safety instructions

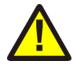

#### Important

This manual is part of the device and contains information and illustrations about the correct handling of the device and must be read before installation or use. Observe the operating instructions. Non-observance of the instructions, operation which is not in accordance with use as prescribed below, wrong installation or handling can affect the safety of people and machinery.

The installation and connection must comply with the applicable national and international standards. Responsibility lies with the person installing the unit.

#### **1.4 Electrical connection**

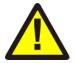

#### Note

The unit must be connected by a qualified electrician.

Device of protection class III (PC III).

The electric supply must only be made via PELV circuits.

The device must only be powered by a limited energy source ( $\leq 30V$ ;  $\leq 8A$ ;  $\leq 100VA$ ).

Disconnect power before connecting the unit.

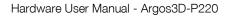

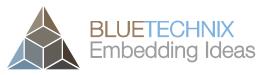

Last change: 2 August 2018 Version 5

# 2 Argos3D-P220 Components

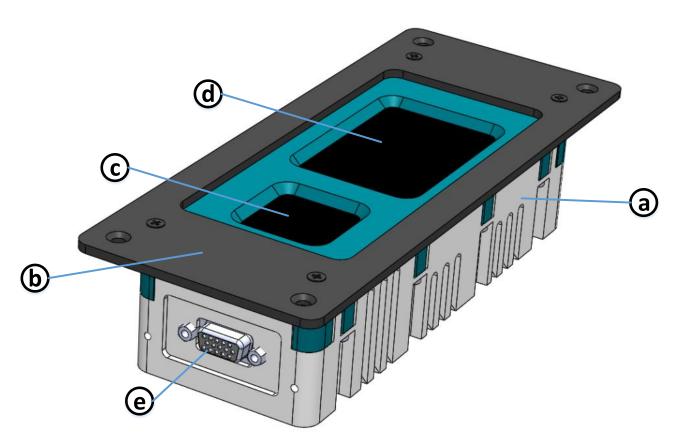

Figure 2-1 Argos3D-P220 components

- a. Case
- b. Cover plate (can be removed by unscrewing)
- c. Viewing window for 3D sensor
- d. Viewing window for illumination module
- e. IP67 compliant connector

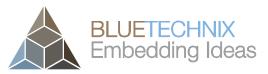

Last change: 2 August 2018 Version 5

# **3** Mechanical Description

#### 3.1 Dimensions

All dimensions are in mm, tolerance +/-0,2mm.

#### 3.1.1 In-wall mounting with cover panel

Please use M4 screws for in-wall mounting using the cover panel.

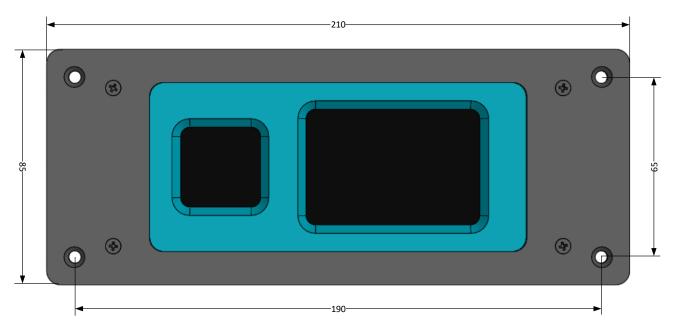

Figure 3-1: Dimensions for in-wall mounting with cover panel

#### 3.1.2 Top view

Top mounting hole size: M3

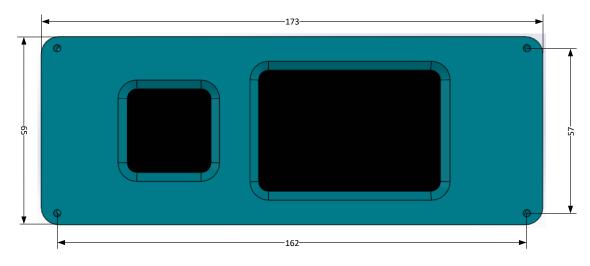

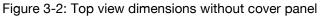

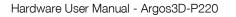

#### 3.1.3 Front view

Front mounting hole size: M3

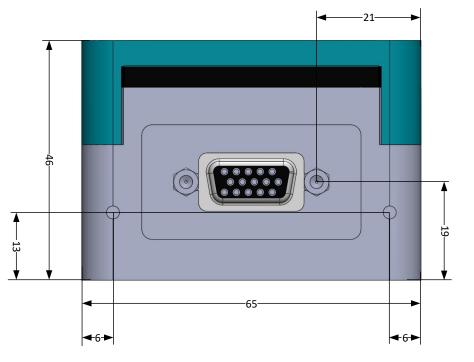

Figure 3-3: Front view without cover panel

#### 3.1.4 Back view

Back view mounting hole size: M3

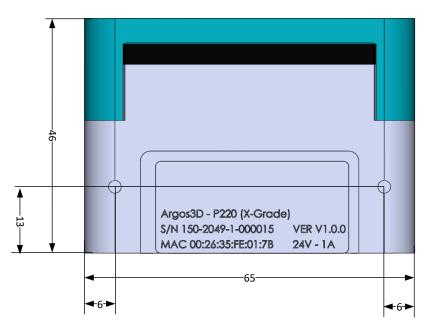

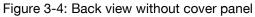

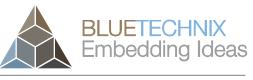

Last change: 2 August 2018 Version 5

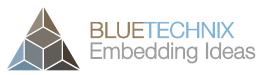

Last change: 2 August 2018 Version 5

#### 3.1.5 Side view

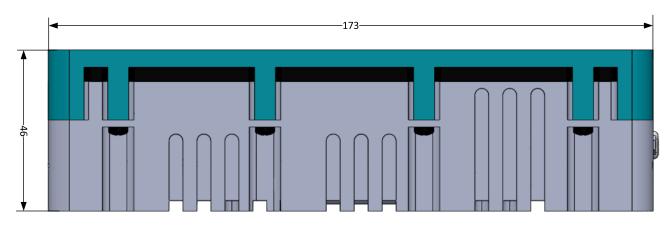

Figure 3-5: Side view without cover panel

#### 3.1.6 Mount Spacing

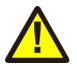

#### Caution

Case may become hot! The user is responsible to take care for an appropriate cooling.

To prevent the Argos3D-P220 from overheating, it is strongly recommended, to keep away nearby objects. This guarantees a constant airflow for proper cooling. This bounding box may be violated, when other cooling techniques are provided.

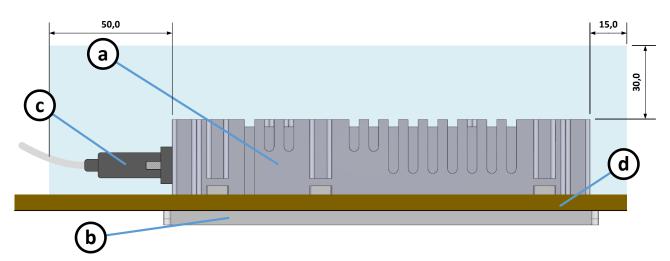

Figure 3-6: Bounding box

- a. Argos3D-P220 Case
- b. Argos3D-P220 Cover plate
- c. Mating IP67 connector
- d. Wall or mounting panel

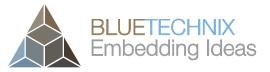

# 4 Interface Description

#### 4.1 Signal naming

Signal names are usually written in capital letters. They are noted in positive logic (positive asserted). If the signal is negative asserted an "n" will be added as prefix to the signal name.

#### Type:

The type describes the electrical characteristics of the signal. The following types are available:

- I Input
- O Output
- DN Negative Differential I/O
- DP Positive Differential I/O
- P Power supply
- 3.3V TTL TTL compatible signal with 3.3V high level and 0V low level.
- 50V tolerant Accepts input voltage levels up to 50V (2.5V high voltage threshold)

#### 4.2 Connector Numbering

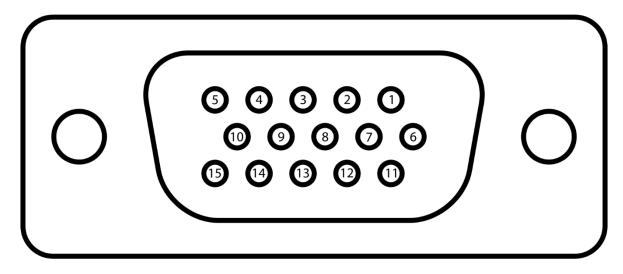

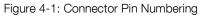

#### 4.2.1 Connector description

| No. | Signal  | Туре              | Description           |
|-----|---------|-------------------|-----------------------|
| 1   | ETH-B_N | DN                | Ethernet Lane B       |
| 2   | ETH-B_P | DP                | Ethernet Lane B       |
| 3   | GND     | Р                 | DIO Reference Ground  |
| 4   | DIO     | IO (50V tolerant) | Digital I/O Signal    |
| 5   | V+      | Р                 | Positive Power Supply |
| 6   | ETH-C_N | DN                | Ethernet Lane C       |

© BECOM BLUETECHNIX 2018

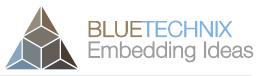

Last change: 2 August 2018 Version 5

| No. | Signal   | Туре             | Description          |  |
|-----|----------|------------------|----------------------|--|
| 7   | ETH-C_P  | DP               | Ethernet Lane C      |  |
| 8   | ETH-D_N  | DN               | Ethernet Lane D      |  |
| 9   | ETH-D_P  | DP               | Ethernet Lane D      |  |
| 10  | nTRIGGER | IO (3V3 TTL)     | Trigger Input        |  |
| 11  | ETH-A_N  | DN               | Ethernet Lane A      |  |
| 12  | ETH-A_P  | DP               | Ethernet Lane A      |  |
| 13  | GND      | Р                | DI Reference Ground  |  |
| 14  | DI       | I (50V tolerant) | Digital Input Gignal |  |
| 15  | V-       | Р                | Power Ground         |  |

Table 4-1: Connector Description

#### 4.2.2 Power supply

The power supply pins are protected against wrong polarity.

Voltage range: 16V to 52V.

Note

Use inherently limited power sources only!

#### 4.2.3 DIO

The digital Input-Output interface has an optical isolated input and output stage. Driven by the GPIOs 1 (output) and GPIO 3 (input). See the Software User Manual specifications for GPIO functionality.

The output stage is a solid state relais, and gives the possibility to use the output as a simple switcher. The current is limited to 200mA.

If this interface is used as input, the corresponding output must be set to logically 0. Otherwise the input is constantly shorted. The maximum LOW input detection voltage is 2V, the minimum HIGH input detection volte is 5V.

#### 4.2.4 Trigger In

The trigger Input is not optically isolated to minimize the propagation delay. But the input is protected against 50V clamp voltages. A standard 3.3V TTL signal should be used.

#### 4.2.5 RS485 Mounting Option

For some Applications a RS485 communication could be needed. Therefore the internal hardware could be modified to route the RS485-A and –B signals to the connector in state of DI (RS485-A) and DIGND (RS485-B).

Ask BECOM BLUETECHNIX for custom modifications.

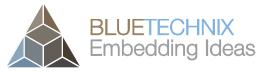

Last change: 2 August 2018

Version 5

#### 4.3 Mating Parts

The mating IP67 connector is an A-HDS15-HOOD-WP from ASSMANN WSW components GmbH and available for purchase e.g. at Digi-Key.

#### 4.3.1 Interconnection cable

#### 4.3.2 Development Adapter

For development purposes there is an adapter available with standard Ethernet RJ45 interface and a 2.1mm DC power supply socket.

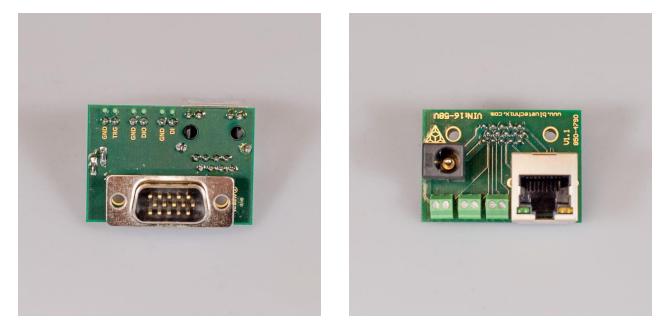

Figure 4-2: Adapter for Argos3D-P220

#### 4.3.3 Interconnection Adapter

For interconnection there is an adapter available with standard Ethernet RJ45 interface and 2 pole headers for IO and power supply.

Figure 4-3: Interconnection adapter for Argos3D-P220

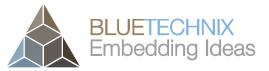

Last change: 2 August 2018

Version 5

# 5 Software

5.1 Firmware

For a description of the firmware related interfaces, protocol descriptions, register settings, etc. please refer to the Software User Manual.

#### 5.2 Demo Application

For the first evaluation of the camera and to evaluate different settings and configurations a .NET demo application for Microsoft Windows is provided: BLT-ToF-Suite. The demo application can be downloaded from our support web site support.bluetechnix.com.

#### 5.3 Getting Started Software Development Example

To facilitate the integration of the Argos module in your own application a getting started example will be available on our download site. Please refer to our support site support.bluetechnix.com.

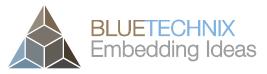

## 6 Appendix

#### 6.1 Operating Conditions

| Symbol             | Parameter                           | Min | Typical            | Max              | Unit |
|--------------------|-------------------------------------|-----|--------------------|------------------|------|
| V <sub>IN</sub>    | Input supply voltage <sup>3)</sup>  | 16  | 24                 | 52               | V    |
| I <sub>IN</sub>    | Average Input current <sup>1)</sup> |     | 0,66 <sup>1)</sup> | 1,5              | А    |
| Т                  | Operating Temperature <sup>2)</sup> | -20 |                    | 50 <sup>2)</sup> | °C   |
| Т                  | Storage Temperature                 | -40 |                    | +125             | °C   |
| FITP <sup>4)</sup> | Frame-rate Integration Time Product |     |                    | 950              |      |

Table 6-1: Operating Conditions

#### 1) Note

Valid for a frame-rate of 30fps and an integration time of 3500µs. The input current depends on the applied frame-rate and integration time.

#### 2) Note

The maximum operating temperature depends on the frame-rate and integration time.

#### 3) Note

The connector is used as section point.

#### 6.1.1 Input current

The average input current depends on the selected frame-rate (fps) and the integration time ( $t_{INT}$ ). The following figure shows typical values. The values on the x axis shows the FITP which has been calculated with the following equation:

$$FITP = t_{INT} \ [ms] \cdot fps \ \left[\frac{1}{s}\right] \cdot 4$$

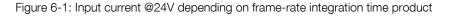

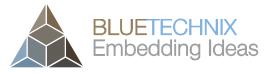

Last change: 2 August 2018 Version 5

#### 6.1.2 Temperature at the case

The following figure shows the expected case temperature @ 25°C ambient temperature depending on the frame-rate integration time product (FITP). The FITP has been calculated as follow:

$$FITP = t_{INT} [ms] \cdot fps \left[\frac{1}{s}\right] \cdot 4$$

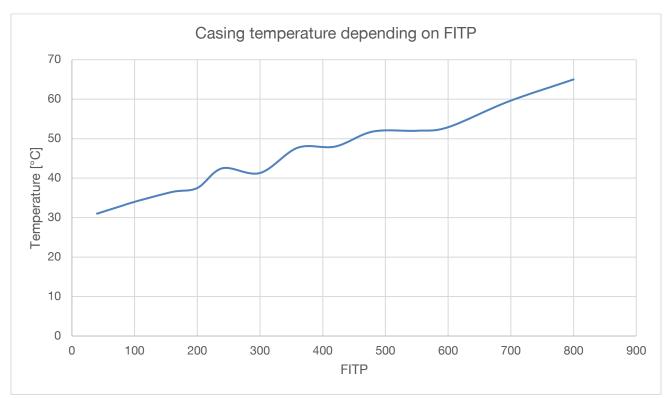

Figure 6-2: Expected cooling plate temperature depending on frame-rate integration time product

The temperature on the casing can be reduced by mounting an additional heat sink on the cooling plate.

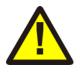

#### Caution

The user is responsible to take care for an appropriate cooling if the Argos camera is mounted into a case.

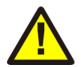

#### Caution

Be careful to not stress the device beyond the limits, otherwise you may damage the device.

#### 6.2 **Optical Characteristics**

| Symbol | Parameter                           | Min | Typical | Max | Unit |
|--------|-------------------------------------|-----|---------|-----|------|
| #LEDs  | Nr. of LEDs                         |     | 6       |     |      |
|        | Centroid-Wavelength of Illumination |     | 850     |     | nm   |

© BECOM BLUETECHNIX 2018

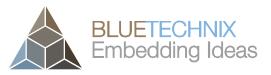

Hardware User Manual - Argos3D-P220 Last change: 2 August 2018 Version 5 Min Unit Symbol Parameter Typical Max Δλ Spectral Bandwidth 30 nm Radiant intensity TBD W/sr e **FoV**<sub>H</sub> Horizontal Field of View 90 Deg Vertical Field of View **FoV**<sub>v</sub> 67 Deg

#### 6.3 Performance

#### 6.3.1 Environmental Conditions

All the following measurements have been acquired at the following constant environmental conditions.

| Parameter            | Value    |
|----------------------|----------|
| Temperature          | 23 °C    |
| Humidity             | 35 %     |
| Ambient light        | 500 Lux  |
| Modulation Frequency | 22,1 MHz |
| Frame-rate           | 30 fps   |

Table 6-2: Environmental Specification

#### 6.3.2 Precision

The following graph shows the standard deviation over 100 samples.

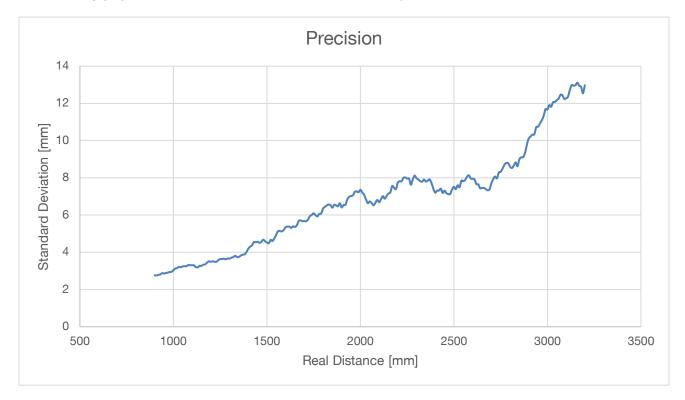

Figure 6-3: Precision

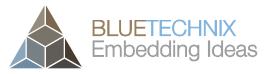

Last change: 2 August 2018 Version 5

#### 6.3.3 Accuracy

The following figures has been determined by a frame-rate of 30fps and an integration time of 3,5ms with a reflectivity of 90%.

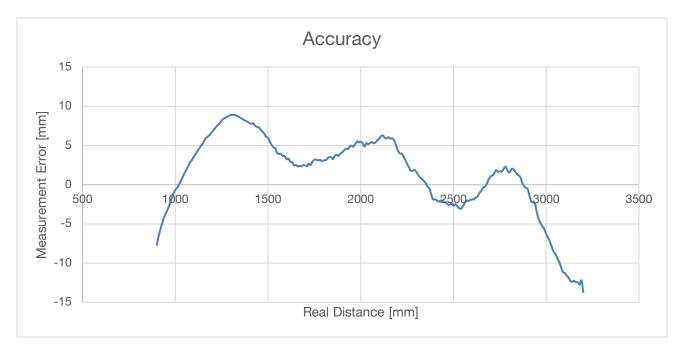

Figure 6-4: Accuracy

#### 6.4 Sensor Location

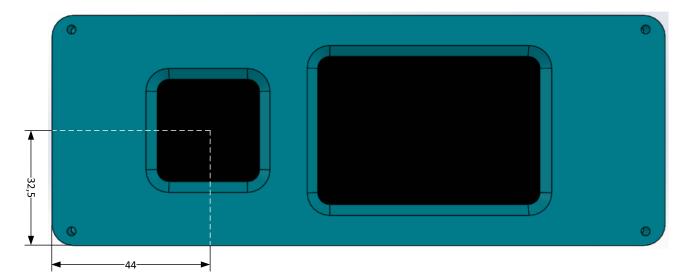

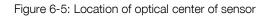

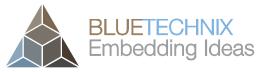

Last change: 2 August 2018

Version 5

# 7 Support

#### 7.1.1 General Support

General support for products can be found at BECOM BLUETECHNIX' support site

#### Support Link

https://support.bluetechnix.at

#### 7.2 Related Products

- TIM-UP-19kS3-ETH
- LIM-U-LED-850-6

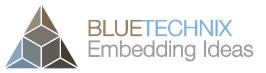

Last change: 2 August 2018 Version 5

## 8 Product History

#### 8.1 Version Information

#### 8.1.1 Argos3D-P220

| Version | Туре    | Release date  |
|---------|---------|---------------|
| V1.0.0  | X-Grade | December 2016 |
| V1.5.0  | X-Grade | January 2018  |
| V1.6.0  | Series  | July 2018     |

Table 8-1: Overview Argos3D-P220 product changes

#### Note

Please refer to our support site for additional information about product changes.

#### 8.2 Anomalies

| Applies to | Date | Description                |
|------------|------|----------------------------|
| V1.0.0     |      | No anomalies reported yet. |
| V1.5.0     |      | No anomalies reported yet. |
|            |      |                            |

Table 8-2 – Product anomalies

#### 8.3 Document Revision History

| Version | Date       | Document Revision                      |
|---------|------------|----------------------------------------|
| 1       | 2016 12 22 | First preliminary of the document      |
| 2       | 2018 03 20 | - Updates for V1.5.0                   |
|         |            | - Company name changed                 |
|         |            | - Some typos corrected                 |
| 3       | 2018 05 22 | Conformity declaration statement added |
| 4       | 2018 07 16 | Accuracy and Precision figures added   |
|         |            | Operating conditions added             |
| 5       | 2018 08 02 | Operating temperature corrected        |
|         |            | Connecter                              |

Table 8-3: Revision history